## **Windows**

## **Wie kann ich in Windows die Anzeige von Eilmeldungen deaktivieren bzw. ausschalten?**

- In *Microsoft Windows* gibt es die Möglichkeit, sich über wichtige **Nachrichten** des Tages informieren zu lassen.
- Dies geschieht über einen kleinen **Dialog**, der rechts unten über der Taskleiste eingeblendet wird und die relevante **Schlagzeile** anzeigt (wenn man auf diese klickt, wird die **Meldung** in der *Nachrichten*-App angezeigt).
- Sie haben die Möglichkeit, die Anzeige dieser Eilmeldungen über eine **Option** bzw. **Einstellung** wieder zu deaktivieren.
- **Öffnen** Sie in dazu in *Windows* die *Einstellungen* (klicken Sie dazu auf die Windows-Schaltfläche oder die Lupe und wählen Sie den Menü-Punkt *Einstellungen*).
- Es öffnet sich der **Dialog** *Einstellungen*.
- **Öffnen** Sie hier auf der linken Seite den Abschnitt *System*.

## **Windows**

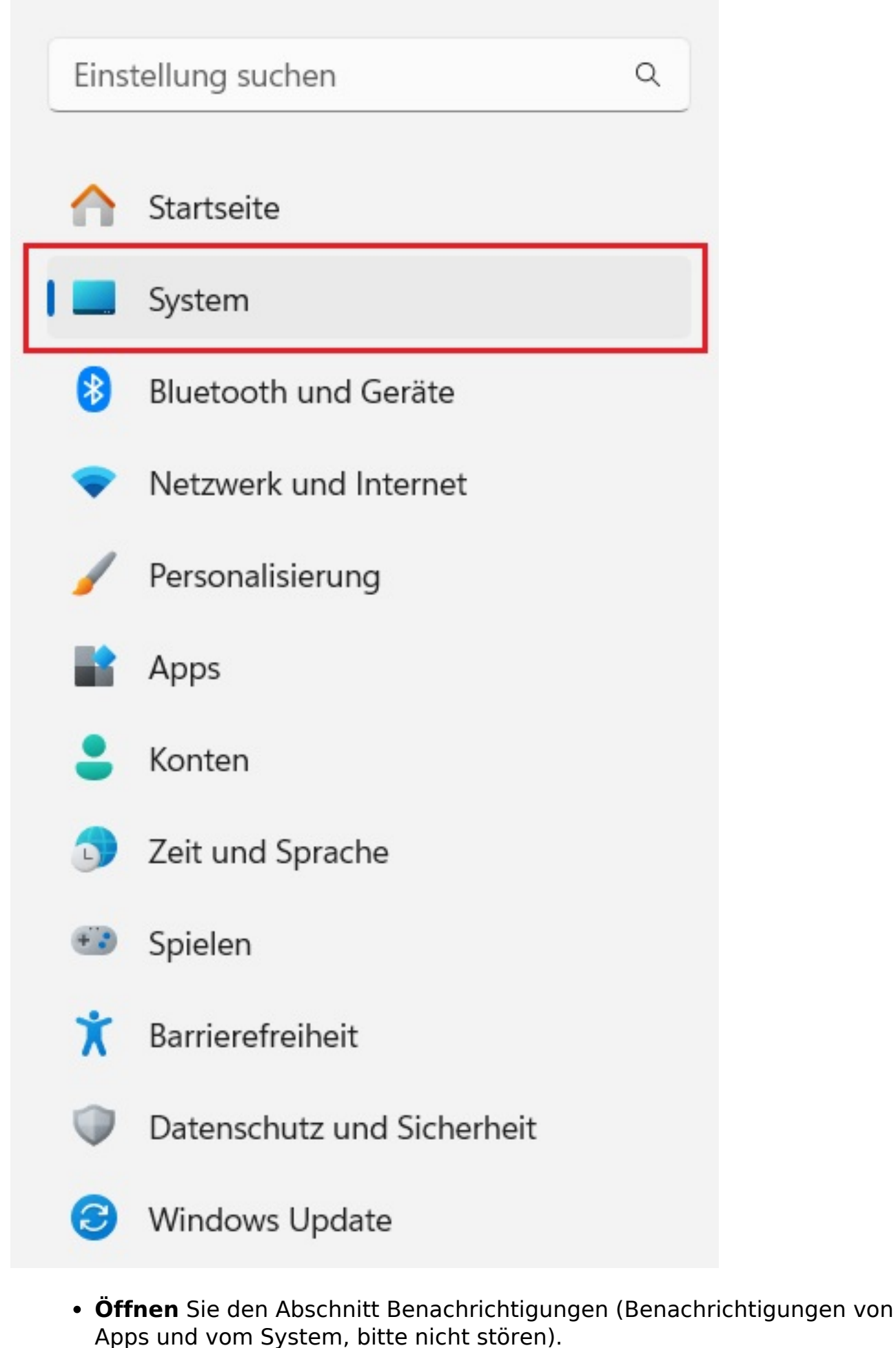

Seite 2 / 3

**(c) 2024 Christian Steiner <steiner-christian@outlook.de> | 2024-05-10 12:06**

[URL: https://www.derinternetfinder.de/content/6/1977/de/wie-kann-ich-in-windows-die-anzeige-von-eilmeldungen-deaktivieren-bzw-ausschalten.html](https://www.derinternetfinder.de/content/6/1977/de/wie-kann-ich-in-windows-die-anzeige-von-eilmeldungen-deaktivieren-bzw-ausschalten.html)

## **Windows**

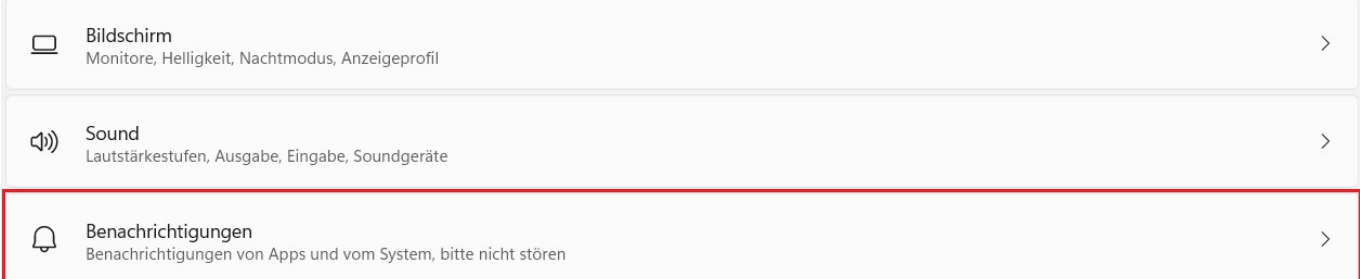

**Scrollen** Sie nach unten und deaktivieren Sie im Abschnitt *Benachrichtigungen von Apps und anderen Absendern abrufen* die Option *Nachrichten* (*Banner, Sounds*), indem Sie diese auf *Aus* stellen.

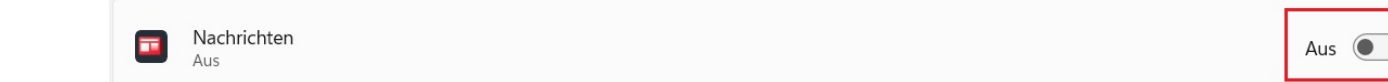

Nun werden von *Windows* keine Eilmeldungen mehr **eingeblendet**.

Eindeutige ID: #2980 Verfasser: Letzte Änderung: 2024-03-12 14:29